Ni-Lo X2 Dip Coater

Quick Start Guide

Rev 2 – January 2020

info@niloscientific.com

www.niloscientific.com

#### **Set-up**

- 1. Use 4 provided screws to screw the sample holder to the front of the arm
- 2. Plug the power supply in (12V, 1A)
- 3. If you need to replace the sample clip, simply use an Allen key to undo the screw on the side of the holder and pull out the sample clip. Replace with a new one and tighten screw.

# **Diagram**

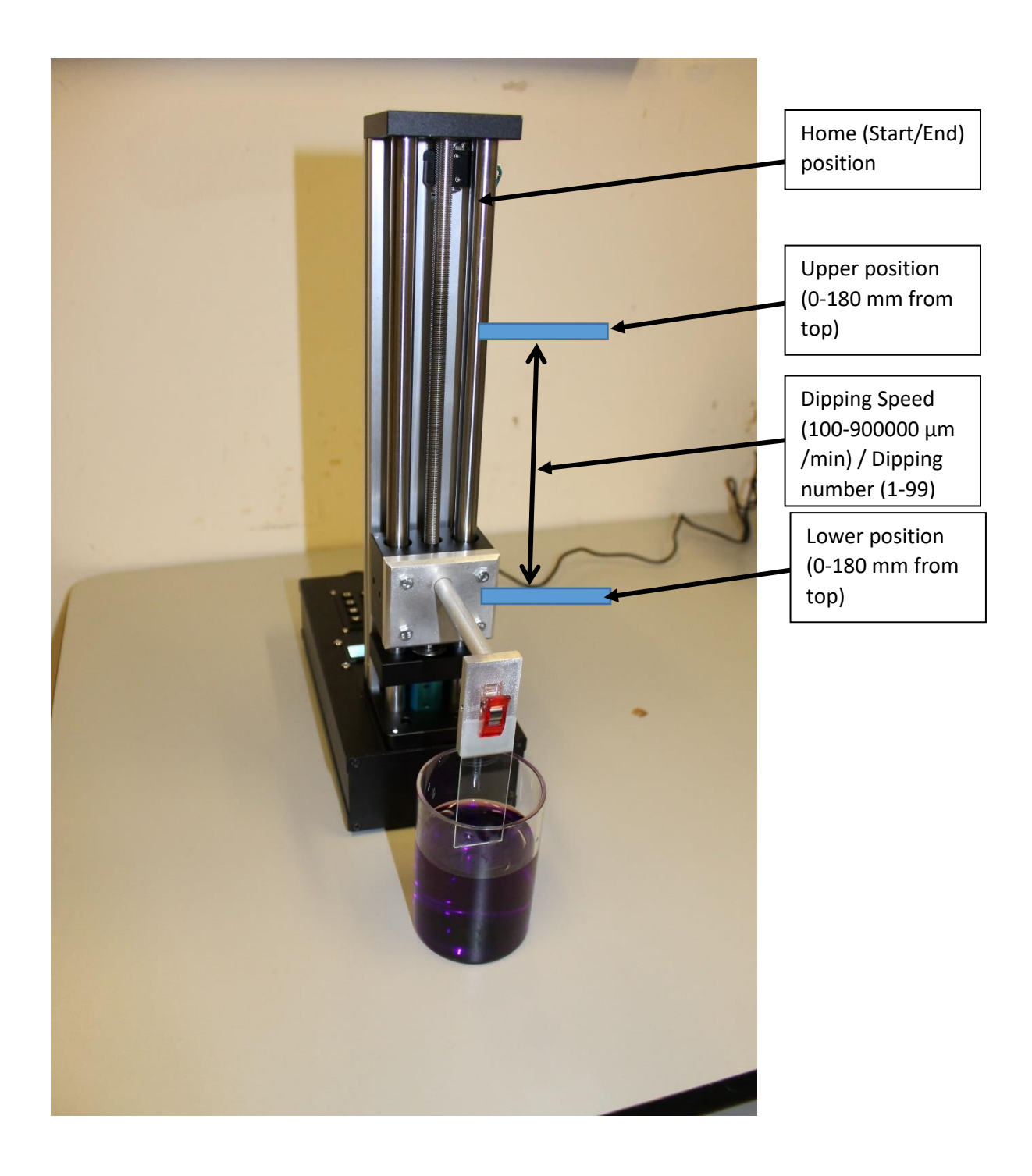

### **Using the dip coater**

- 1. Turn on the dip coater box at the front of the unit
- 2. The dip coater arm will then move to the top position keep fingers away from moving parts!
- 3. Wait for 'Main Menu' to appear
- 4. Press 'B' for new program (or 'C' to load a previous program)
- 5. Key in the upper position of the arm (where it will move to before dipping commences). This is the distance the arm will move down from the top (Range - 0-180mm). Press # to enter value.
- 6. Key in the lower position of the arm (where it will move to at the end of the dipping). This is the distance the arm will move down to from the top (Range - 0-180mm). For example, if you set the upper position as 160mm and the lower 180mm, the dipping distance is 20mm. Press # to enter value.
- 7. Enter downward dipping speed (in µm/min). Valid values 100- 900,000. Press # to enter
- 8. Enter upward dipping speed (in  $\mu$ m/min). Valid values 100-900,000. Press # to enter
- 9. Enter number of times you wish the sample to move between the upper and lower positions (1-99). Press # to enter
- 10. Enter hold time in the lower position (1-999 seconds). Press # to enter
- 11. Enter hold time in the upper position (1-999 seconds). Press # to enter
- 12. Save the settings in a memory slot (1-9) by entering the number and pressing #.
- 13. You can now go through the settings by pressing 'A' or 'B'. Press # when you have finished reviewing the settings.
- 14. Press 'D' to run. The motor may make some different pitched noises whilst turned on or running. This is normal.
- 15. Wait for dip coater to complete cycle. If you wish to stop early, press 'C'
- 16. Turn off dip coater after use

#### **Loading a previously used program**

- 1. From the main menu, press 'C' (Memory)
- 2. Enter number of the program and press #
- 3. Use 'A' and 'B' to go through the parameters
- 4. Press # when you have confirmed the settings are correct
- 5. Press 'D' to run

# **List of key inputs**

- C Stop dip coater and return to home position
- \* Help screen / backspace when adding numbers
- # Enter/Home

### **Safety**

- Always use goggles when using the dip coater
- Keep fingers away from moving parts. There is a crush risk if you do not
- The dip coater arm can move at any time
- Make sure that the bottom distance is sufficient that the sample will not be pushed into the ground or any other hard objects
- Always use the supplied power supply with the dip coater. Any other power supplies may damage the unit
- Do not squirt solvents onto the dip coater as this may damage the motor. The easiest way to clean is by using a damp cloth/towel
- The unit is made from chemical resistant anodized aluminum, but please check compatibility with your solvents before use
- Regularly apply some oil or grease to the long moving screw connected to the motor